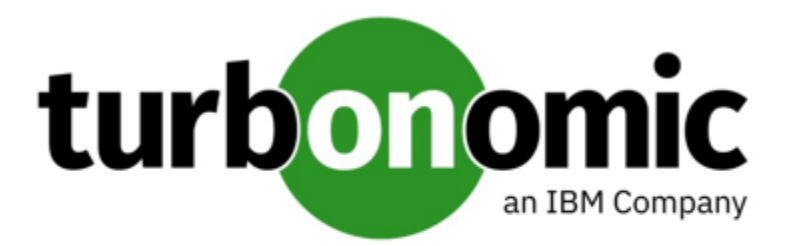

# Turbonomic 8.2.7 Release Notes

# August 19, 2021

This document describes issues that are addressed in Turbonomic 8.2.7 – Release Date: August 19, 2021. Please see the Turbonomic 8 documentation for earlier versions of the Release Notes:

# <https://docs.turbonomic.com/>

# **NOTE:**

These release notes are for update to Turbonomic 8.2.7, from version 7.22.0 or later. For updates from the 7.21.x family or earlier, please contact your Technical Support representative.

For any questions, please contact Turbonomic Technical Support at support@turbonomic.com, or open a ticket at:

[https://support-turbonomic.force.com/TurbonomicCustomerCommunity/s/customer-support](https://greencircle.vmturbo.com/support)

# What's New for Version 8.2.7

# **Version 8.2.7**

# • **Azure Government Support**

Turbonomic now discovers Azure Government workloads when you add the Azure Government service principal and Enterprise Agreement (EA) accounts as targets. It monitors these workloads and then recommends actions to address performance issues and optimize costs.

For details on the required targets, see "Azure Government Targets" in the *Target Configuration Guide*.

For details on Azure Government support, see "Support for Government Workloads" in the *User Guide*.

• **Cumulative Savings and Investments**

Use the Cumulative Savings and Cumulative Investments charts to track realized/missed savings and investments for your cloud workloads. Information in these charts can help shape your action handling policies. For example, you can start automating actions so you don't miss opportunities to assure performance at the lowest possible cost.

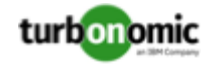

For details, see "Cumulative Savings and Investments Charts" in the *User Guide*.

# • **Integration with Grafana 8.0**

Turbonomic now ships with Grafana 8.0 to add capabilities to Embedded Reporting. With this Grafana version, you can schedule and email tabular reports in CSV format, and use variables when scheduling dashboards.

When you update to this Turbonomic version, your existing Grafana version will automatically upgrade as part of the update process.

# Configuration Requirements

For this release of Turbonomic, you should satisfy the following configuration requirements.

# **Supported MariaDB Version**

For its default historical database, Turbonomic currently supports MariaDB version 10.5.9. This support includes comprehensive testing and quality control for Turbonomic usage of the historical database.

If you are running Turbonomic installed as an OVA, and using the database that is included in that OVA installation, then you must use version 10.5.9. For versions of Turbonomic that you installed as an OVA *before* version 8.0.6, it is likely that you need to update your MariaDB.

For information about updating your MariaDB instance, see "Verifying your MariaDB Version" in the latest version of the *Turbonomic Installation Guide*.

# **Required DB Capacities**

For Turbonomic versions 8.0.6 or later, your historical database must provide certain storage size capacities. For MariaDB or MySQL installations, you must ensure your database provides the necessary messaging and logging capacity.

If you installed Turbonomic as an OVA, and use the included MariaDB for the historic database, the easiest way to set the correct capacities is to update your Turbonomic to version 8.0.7 or greater. For more information, see "Increasing your Database Capacities" in the latest version of the *Turbonomic Installation Guide*.

# **SQL Modes for External Databases**

If you deploy Turbonomic to work with an external database instead of the included historical database, then you must specify the correct SQL modes for the database. Configure the database to support:

{{ERROR\_FOR\_DIVISION\_BY\_ZERO,NO\_AUTO\_CREATE\_USER,NO\_ENGINE\_SUBSTITUTION}}

In particular, the SQL modes should *not* include ONLY\_FULL\_GROUP\_BY, NO\_ZERO\_IN\_DATE, or NO\_ZERO\_DATE.

# **External DBs and Turbonomic Updates**

If you have deployed Turbonomic with an external database server, for some updates you might need to manually create a new database and user for that deployment. This is important if your external database server is multi-tenant, or if your deployment does not grant administrative privileges to Turbonomic.

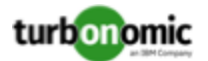

#### **NOTE:**

If your external database server is multi-tenant, or if your database server does not grant administrative privileges to *Turbonomic, then you must continue with this configuration requirement*.

Azure database services are multi-tenant. If you deployed an external database on Azure, this configuration requirement applies to you.

If you deployed your database server in a way that grants Turbonomic privileges to create new databases and new users, then the update will automatically create the required database. This configuration requirement does not apply to you and you do not need to take any action.

For some Turbonomic updates, the updated version includes new databases on the historical database server. If you are updating to one of these versions, then you must *first* create the new database, and a user account with privileges to access that database. After you have done this, you can update to the latest version of Turbonomic.

For more information, see "External DBs and Turbonomic Updates" in the latest version of the *Turbonomic Installation Guide*.

# **Transport Layer Security Requirements**

By default Turbonomic requires Transport Layer Security (TLS) version 1.2 to establish secure communications with targets. Most targets should have TLS 1.2 enabled. However, some targets might not have TLS enabled, or they might have enabled an earlier version. In that case, you will see handshake errors when Turbonomic tries to connect with the target service. When you go to the Target Configuration view, you will see a Validation Failed status for such targets.

In particular, we have found that NetApp filers often have TLS disabled by default, and that the latest version they support is TLS 1.0. If your NetApp target fails to validate, this is could be the cause.

If target validation fails because of TLS support, you might see validation errors with the following strings:

• No appropriate protocol

To correct this error, ensure that you have enabled the latest version of TLS that your target technology supports. If this does not resolve the issue, please contact Technical Support.

• Certificates does not conform to algorithm constraints

To correct this error, refer to the documentation for your target technology (for example, refer to NetApp documentation) for instructions to generate a certification key with a length of 1024 or greater on your target server. If this does not resolve the issue, please contact Turbonomic Technical Support.

# Improvements

• **Improvement:**

**Customer Issue 116184**

#### **This release improves performance when downloading lists of actions.**

In previous versions, a download of actions from the Pending Actions chart could show poor performance. For this release, we have improved the performance. For example, assume you have enabled **New View** for actions and you have set a Global scope. Then if you click **Show All** in the Pending Actions chart and download the data from that view, you should see a significant improvement for the performance of the actions list download.

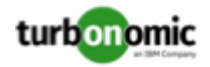

# Fixed Issues

• **Fixed Issue:**

# **Customer Issue 116509**

# **For vCenter environments, some move actions configured with action scripts can fail to execute.**

For vCenter Server environments, under some circumstances Turbonomic generates an action from a workflow that includes Action Script, but the affected entity is not the source of the workflow. In that case, the action can fail to execute .

• **Fixed Issue:**

# **Customer Issue 116525**

# **For Hyper-V and VMM, under some circumstances analysis can fail to generate actions.**

For VMM environments, if the environment has nested Virtual Datacenters (VDCs), and one of the VDCs does not have CPU Allocation capacity, Turbonomic can mark the affected VMs as not controllable. As a result, it will not generate actions for those VMs.

• **Fixed Issue:**

# **Customer Issue 116316,116578**

# **For vCenter Server, discovery can fail when it encounters a disconnected host or empty cluster.**

For vCenter Server environments, discovery can fail when it encounters a disconnected host or empty cluster.

• **Fixed Issue:**

# **Customer Issue 116273,116699**

# **For vCenter Server, discovery can fail if the vCenter service credentials change.**

After changing the service credentials, you must restart the vCenter Server target component in Turbonomic. The component should not require a restart.

• **Fixed Issue:**

# **Customer Issue 116122,116719**

# **The chart that shows resource groups can show items that are out of the current scope.**

When you scope to a specific subscription, you should only see resource groups that belong to that subscription. However, the user interface shows empty resource groups that are outside of the current scope.

• **Fixed Issue:**

# **Customer Issue 115774**

# **Downloaded data for the Executed Actions - Succeeded chart does not match the chart display.**

When you set the **Executed Actions - Succeeded** chart to a one-year timeframe, the number of actions that the chart shows can be less than the number of actions that you get when you download the chart data.

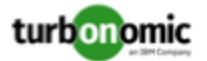

# Known Issues

#### • **Known Issue:**

#### **For certain installation configurations, and online update can take longer than expected.**

If you have installed Turbonomic behind a firewall and opened ports for the Docker Hub services that deliver the Turbonomic, it is possible that the script onlineUpgrade. sh can take 30 to 45 minutes to complete. If you have trouble running the update, please contact your support representative.

#### • **Known Issue:**

#### **After updating the platform, Embedded Reports can fail to display.**

Under some circumstances, after you update Turbonomic to a new version, the Embedded Reports page can fail to display. The update appears to have completed successfully, but the the Embedded Reports components appear to be running and ready. However, when you click on the Embedded Reports button, you get the following error:

failed to log in as user, specified in auth proxy header.

This can occur when the host VM takes a long time to completely start up all the platform components. If you encounter this problem, make sure all the components are running, and then execute the following command to restart the grafana pod:

kubectl delete pod -l app=grafana

For assistance, contact your support representative.

• **Known Issue:**

#### **Customer Issue 116101**

#### **For multiple actions on the same entity, it it possible that one action can cancel out the other.**

For circumstances where Turbonomic recommends and executes a combination of actions on a single entity, under some circumstances the actions can cancel each other out. As a result, one or more of the actions can fail to execute. For example, this can occur if analysis tries to execute a resize of CPU and resize of memory on the same entity.

If this occurs, please contact your support representative for a possible workaround.

• **Known Issue:**

# **Updates from version 7.22.6 to version 8.2.0 can fail to complete.**

If you are updating Turbonomic from version 7.22.6 to version 8.2.0, *and* you have enabled Embedded Reporting, then the update can fail to complete. If this occurs, recover the snapshot of your original installation and try to update to an earlier version (for example, 8.1.6). Then try to update that version to 8.2.0.

If the problem persists, please contact your support representative.

• **Known Issue:**

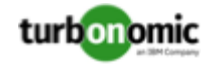

# **For Fabric environments, when you scope the view to Datacenter the supply chain can fail to include all the related Host entities.**

For environments that include Fabric targets, under some circumstances a view that you scope to the Datacenter might not include all the related Host entities. This can happen for hosts that include the hyphen character ("-") in the Host name. For example, for Cisco UCS targets, the supply chain will not show UCS hosts (that use the hyphen character in their names) when when you scope to the Datacenter entity.

# • **Known Issue:**

# **Customer Issue 115635**

# **For Azure, under some circumstances a successful scaling action appears in the logs as failed.**

For Azure environments that include Availability Sets, under some circumstances a successful scaling action appears in the Turbonomic logs as failed.

• **Known Issue:**

# **Customer Issue 115352,115394,115453**

# **Updates to the product should always use the latest Operator.**

When you update Turbonomic you should be sure to always include the latest version of Operator in the update. When you perform an online or offline update according to the instructions in the Installation Guide, the procedure should automatically include the latest Operator.

A symptom you might see if you do not have the latest Operator is that the Embedded Reports component (the grafana pod) fails to start up.

If you need to install the latest Operator manually, you can execute:

sudo docker pull turbonomic/t8c-operator:8.2

• **Known Issue:**

# **Customer Issue 115584**

# **When updating the platform, the update can fail to restart all the Kubernetes components.**

For updates to Turbonomic that was installed *before* version 8.2.33.0.3, under some circumstances the update can fail to restart the t8c-operator. The update then requires a reboot of the entire platform.

• **Known Issue:**

# **Customer Issue 114942**

# **With Executed Actions charts, some data is missing for actions on entities that have been removed from the environment.**

When you view Executed Actions charts or export data from them, some data is missing for actions on entities that have been removed from the environment. For example, assume an action was executed on a storage volume, and that volume has later been removed from the environment. In that case, the exported data for that action will not include values that describe the removed volume.

• **Known Issue:**

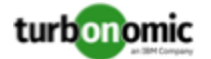

# **The Onboarding wizards can sometimes fail to close.**

When you first install Turbonomic, the user interface displays onboarding wizards to walk you through setting up your license, and configuring your first target. Under some circumstances, the button to end the wizard's work flow does not close the wizard. That can result in blocking you from continuing on with your Turbonomic session.

If the onboarding wizard does not close when you click **End Setup**, refresh the browser. That should close the the wizard and leave you on the last user interface page that you visited.

#### • **Known Issue:**

# For plans that were run in earlier versions, the plans cannot load Azure RI Buy actions when you view **them in later versions.**

For plans that were run in versions 8.0.7 or earlier, the plans cannot load Azure RI Buy actions when you view them in later versions.

Because of anomolies that can appear in the RI pricing data that Azure sends to Turbonomic, it was necessary to change the pricing data that analysis uses. This has no impact on real-time analysis. However, if you load an plan that was run in an earlier version, and that plan includes Buy RI actions, then those actions will not appear in the plan.

#### • **Known Issue:**

# **For policies that exclude certain cloud tiers, when the cloud provider adds new tiers they can appear as included in the policy.**

For public cloud environments, when you make a policy to include only certain tiers (VM or Storage types) of entities, if the service provider deploys new tiers then those will also be included in your policy.

This can be unexpected. For example, assume you create a policy to include only one VM type. Then if your service provider introduces new VM types, your policy will subsequently include those new types.

You should periodically check your policies to see if new tiers have been added to the INCLUDE list.

• **Known Issue:**

# **For Kubernetes environments, when you enable Feedback and Diagnostics for your installation, the collected data can include Kubernetes cluster names.**

To help us improve the product, you can enable Turbonomic to collect anonymized and non-confidential data as you go about using the product. However, because of the way Kubernetes discovery works for Turbonomic, the collected data includes the names of any Kubernetes clusters that you have set up as targets. We do not make use of those cluster names in any way.

If you do not want Turbonomic to collect these cluster names, then you can navigate to **Settings / Maintenance Options / Feedback and Diagnostics** and turn off the option to share anonymized usage data.

• **Known Issue:**

#### **Changes to a policy do not immediately show up in the user interface view of the affected scope.**

When you set the scope of the Turbonomic view to a group, you can then view the automation policies that impact the given group. If you edit a policy for that group (in Settings: Policies), and then scope the view to that group again, the policy changes do not appear in the display for that group.

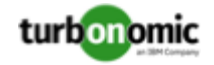

The display should update within ten minutes, after the next round of incremental discovery. If the condition persists, log out of your session and log in again to update the display.

#### • **Known Issue:**

# **Customer Issue 113340**

# **Hitachi Vantara targets can incorrectly show multiple compliance actions.**

For Hitachi Vantara environments that enable storage replication, Turbonomic can generate repeated actions of the type, Reconfigure Storage to Provide Extent. In addition, replica storage entities and their providers can show incorrect utilization values.

• **Known Issue:**

When creating an automation policy, you can assign two or more schedules to the Action Execution Schedule setting. If the action is one that cannot be executed by Turbonomic, then for Service Now integrations the action appears in the Change Requests for display, only. Also, such an action is *only* affected by the first schedule in the policy.

• **Known Issue:**

# **For Migrate to Cloud plans, under rare circumstances the plan's actions list can show duplicate entries.**

For Migrate to Cloud plans, under rare circumstances the plan's actions list can show duplicate entries.

• **Known Issue:**

# **For Azure environments, discovery does not support the Brazil Southeast region.**

For Azure environments, Turbonomic does not discover the Brazil Southeast region. Azure provides this region only to give business continuity and disaster recovery to workloads in Brazil South that require data residence.

The user interface does not display the Brazil Southeast region in any lists or charts. Also, if you do have workloads on that region, Turbonomic will not discover those workloads.

• **Known Issue:**

For ServiceNow environments, Turbonomic fails to save any automation policy that sets the Action Type to **Request Approval from ServiceNow**.

• **Known Issue:**

# **For AppDynamics environments, the platform cannot discover databases if the target authentication uses oAuth for credentials.**

For AppDynamics environments, Turbonomic cannot discover databases if the target authentication uses oAuth for credentials.

• **Known Issue:**

# **For existing dashboards that include the Capacity And Usage chart for databases, after an upgrade to 7.22.7 or later, the chart can appear empty.**

Starting with version 7.22.7, Turbonomic tracks the DTU and Storage Amount commodities for databases. Charts that you configured for earlier versions will not include these commodities. To correct this, edit the charts to display the DTU and Storage Amount commodities. Also, when you create a new Capacity and Usage chart for databases, you must configure it to show these commodities.

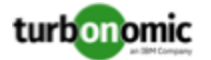

#### • **Known Issue:**

# **For Application Component automation policies, the user interface allows you to make conflicting settings.**

The Action Generation setting can show incorrect values that you can choose for the policy. As a result, you cannot save the policy.

• **Known Issue:**

# **For ServiceNow environments, the user interface allows you to set orchestration for actions that the ServiceNow integration does not support.**

For ServiceNow environments, the Turbonomic user interface allows you to set orchestration for actions that the ServiceNow integration does not support. If you configure orchestration for these actions, then either the action never generates a ServiceNow CR, or the action can fail when the CR is approved.

The actions you can configure but will not generate a CR are:

- Storage Suspend
- VSan Storage Resize

Note that storage resize for a VSan is accomplished by provision/suspend of Host. You should not configure ServiceNow orchestration for VSan Storage Resize. However, Host Provision is not currently supported for ServiceNow orchestration (see next).

- Host Provision
- File Delete
- Application Component No actions are supported

The actions you can configure but that can fail include actions that you must also configure for execution on the affected targets. These actions include:

◦ Host Suspend

For this action to succeed, it must be enabled in the given hypervisor, and there must be no VMs currently running on that host.

◦ Storage Provision

Currently Turbonomic can only execute a CR for this action on Pure and Dell Compellent storage.

• **Known Issue:**

#### **The user interface does not currently show the billed costs for some Azure resource groups.**

For Azure environments, when you inspect resource groups, Turbonomic does not currently show the billed costs for those resource groups.

• **Known Issue:**

# **Customer Issue 111396**

# **For cloud environments, under rare circumstances analysis can recommend resizing a VM to an instance type that is older and less capable than an equally priced instance type.**

Under most circumstances, when a cloud provider offers a new instance type that is meant to replace an older type, the provider offers it at a lower cost. In at least one instance we have seen a case with identical costs for the newer and older instance types. If this occurs, and capacity and cost are equal, Turbonomic cannot ensure that it chooses the newer instance type.

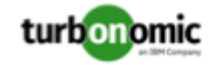

To work around this issue, you can create an Action Automation policy that excludes the older instance type.

• **Known Issue:**

# **The All Actions chart does not include pending actions for databases or database servers.**

The All Actions chart does not include pending actions for databases or database servers.

• **Known Issue:**

# **Customer Issue 110123**

# **There is a memory limit for the data you can download from the All Actions chart.**

There is a memory limit for the data you can download from the All Actions chart. For example, assume you have executed many actions over time in your environment. As a result, the list of all executed actions might exceed the data limit. In that case, downloading a CSV file from the All Actions chart will fail.

• **Known Issue:**

# **Under rare circumstances, the etcd.service can fail.**

Under rare circumstances the Turbonomic platform stops responding. This occurs when etcd.service fails. When it does occur, you should see the following error:

Error response from daemon: endpoint with name etcd1 already exists in network host

To recover from this situation, restart the docker service for the Turbonomic platform. execute the command: sudo systemctl restart docker.service

• **Known Issue:**

# **You must use certain templates when using PLACE to set up reservations or deployments.**

When you use the **PLACE** page to set up a reservation or a deployment, you choose the templates to represent the workload you will deploy. The templates you choose must include an **Image** specification that gives the path to the VM package, and optional placement constraints.

Typically, you will use templates that are discovered through your hypervisor targets. Along with discovering resource capacities for the given VM, Turbonomic should also discover the Image specification for a given discovered template. However in this version, Turbonomic does not discover the Image descriptions. In addition, discovered templates and their image specifications are read-only. For this reason, you cannot set up placement or reservations using discovered templates.

• **Known Issue:**

# **For resources that do not support Reserved Capacity, charts can show them with zero reserved capacity.**

Ring charts that show the utilization of different resources show a yellow segment whenever the Reserved Capacity for the resource is zero. For some resources there is no concept of reserved capacity, yet the ring chart still shows a yellow segment.

• **Known Issue:**

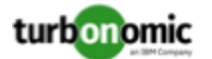

# **Optimized Improvements for plans do not include hosts to provision.**

For cases where actions indicate provisioning new hosts, the Optimized Improvements chart does not include the hosts to provision in the After Plan section.

# • **Known Issue:**

#### **Customer Issue 99189,99805**

#### **In vCenter environments, you might see high storage latency, or excessive storage provision.**

In vCenter environments, you might see unusually high storage latency values or excessive recommendations to provision new storage. There is a known problem with the storage latency values that vCenter Server versions 6.5.u1x and earlier return via the API. These versions can return unusually high storage latency values.

Turbonomic considers storage latency when calculating whether to move a VM to existing storage, or whether to provision new storage. Because of this known problem, Turbonomic can incorrectly recommend provisioning storage when moves are appropriate.

If you encounter this problem, then you should create a policy that disables storage moves for VMs that are managed by vCenter Server versions 6.5.u1x and earlier. To create this policy:

- Create a VM group that contains all the affected VMs. Note that Turbonomic automatically creates a group named VMs\_vCenter that you might be able to use.
- Create a new VM automation policy. This policy will disable storage move actions.
- Set the group that you created to be the policy scope.
- Under **Action Automation** add the Storage Move action and set it to Disabled.

#### • **Known Issue:**

#### **The Optimal Improvements chart can show incorrect data for hosts to be suspended.**

In cases where actions recommend that you suspend hosts, the Optimal Improvements chart should indicate no utilization on the hosts to be suspended. Under some circumstances, the chart can show utilization on these hosts. The result is incorrectly low values for utilization on the other hosts in the current scope.

#### • **Known Issue:**

For vSAN environments, under some circumstances a plan that is scoped to a datacenter can fail.

For vSAN environments, when running plans that add or replace hosts to the environment, under some circumstances the plan can show the incorrect count for hosts, and the plan can fail.

This can happen for plans that meet the following conditions:

- The plan type is Hardware Refresh, Add Workload, or Custom
- The plan scope is set to a datacenter, and it includes vSAN hosts
- The plan uses an HCI template to replace the hosts

After running, the plan shows the full count of hosts in the vSAN environment, instead of the count of hosts in the plan scope.

To avoid this situation, do not scope the plan to the datacenter.

• **Known Issue:**

# **Customer Issue 105693**

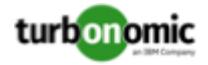

# **The Headroom chart for All On-prem Hosts does not always agree with the Top Clusters chart.**

The Headroom chart for All On-prem Hosts does not always agree with the Top Clusters chart.

Turbonomic generates the All On-prem Hosts headroom data in a nightly plan. When the plan runs, this data is correct. In the course of the day, this data can become stale.

To accurately track your cluster usage, you should use the Top Clusters chart.

# • **Known Issue:**

# **Customer Issue 107699,108212,109349,110474,110896,112196,112639,112749,112790,113104,114386,115748**

# **Hardware Refresh plans to replace hosts can give unexpected results.**

When you run a plan to replace hosts in a cluster, the results can incorrectly show that you need more hosts than you would expect. This can occur for two reasons:

- If the host template for the replacements does not use CPU specifications from the catalog, then the calculations for host capacity can be incorrect.
- When placing VMs on the replacement hosts, analysis assumes all the VM peaks can occur at the same time. This results in excessive utilization of peaks capacity in the plan.

To configure a plan in a way that avoids these problems, you can:

◦ Make sure the plan scope is for a single cluster.

This is the typical use case for a Replace Hosts plan. Record the cluster name, because the name will come in handy in later steps.

◦ Always use the **Select from Catalog** option when you create your Host template.

If the catalog does not include the CPU specifications that you want, choose an entry that is as close as possible.

To adjust the number of cores, you can then specify a different number of sockets. For example, assume you choose a CPU spec that includes 4 cores of a given core frequency, but you actually want 32 cores. You can choose that spec, and then set **Sockets** to 8 to achieve that number.

◦ Turn off **Scale** for the VMs.

After you choose the host template to use, click **NEXT: VIRTUAL MACHINE ACTIONS**. Then turn off the **Scale** option.

When replacing hosts, it's important to *not* scale the VMs, so you can see how the hosts can support your given workload.

Replace all your VMs with a Cluster Average template.

Click **SKIP TO CONFIGURATION** to display the plan configuration, and open **Replace/Virtual Machine**. Display **Clusters** and click **Select all**. Then click **NEXT** to choose the VM template.

To choose the VM template you will replace with, type your cluster name in the Search box. The Templates list will show an AVG template for that cluster. For example, if your cluster name is MyCluster1, then the template name would be myDomain.com::AVG:MyCluster1. This template captures the average VM utilization over the last ten days.

Choose this template and click **SUBMIT**.

- You can now run the plan.
- **Known Issue:**

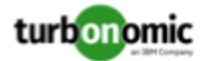

# **For vCenter Server environments, Turbonomic does not recognize DRS rules for VM restart dependencies that are based on ClusterDependencyRule.**

For vCenter Server environments, Turbonomic does not recognize DRS rules for VM restart dependencies that are based on ClusterDependencyRule.

You might be able to achieve a similar effect by expressing dependencies via ClusterVmHostRule or cluster affinity or antiaffinity rules.

# Security Issues

At Turbonomic we do our best to ensure Turbonomic is a product you can fully trust to manage the performance of your enterprise applications. Delivering a secure product is an important part of gaining that trust. We know our products must meet the highest security standards so you can deploy them with confidence. This section lists the vulnerabilities we have identified and corrected.

If you identify a potential security vulnerability, please report it to your Technical Support representative as soon as possible.

# • **Fixed Issue:**

# **Security Update: Container OS**

This release updates container OS to address the following vulnerabilities:

- RHSA-2021:2717 systemd-libs
- RHSA-2021:2569 libxml2
- RHSA-2021:2575 lz4-libs
- RHSA-2021:2574 rpm
- RHSA-2021:2574 rpm-libs
- **Fixed Issue:**

# **Security Update: Spring Security**

This release updates its version of Spring Security to address the following vulnerabilities:

◦ CVE-2021-22119